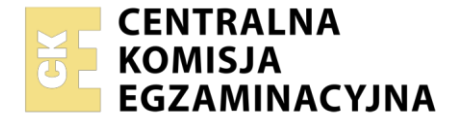

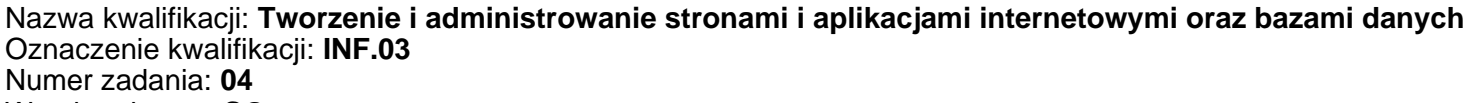

Wersja arkusza: **SG**

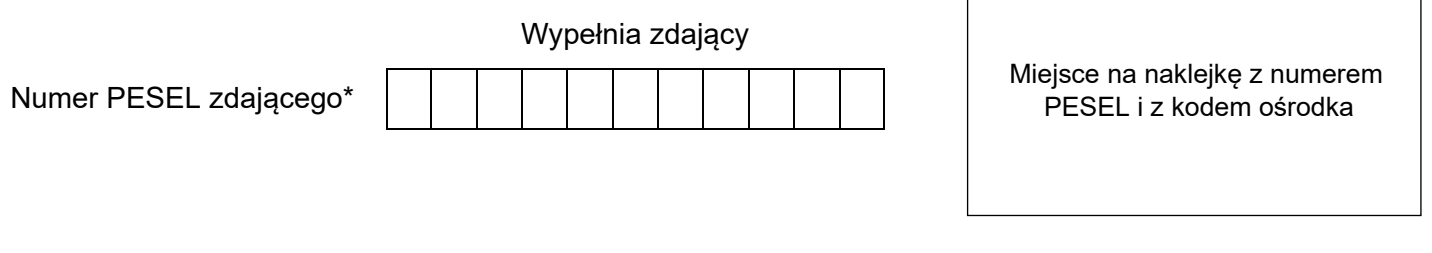

Czas trwania egzaminu: **150** minut. INF.03-04-23.01-SG

# **EGZAMIN ZAWODOWY**

**Rok 2023 CZĘŚĆ PRAKTYCZNA**

# **PODSTAWA PROGRAMOWA 2019**

# **Instrukcja dla zdającego**

- 1. Na pierwszej stronie arkusza egzaminacyjnego wpisz w oznaczonym miejscu swój numer PESEL i naklej naklejkę z numerem PESEL i z kodem ośrodka.
- 2. Na KARCIE OCENY w oznaczonym miejscu przyklej naklejkę z numerem PESEL oraz wpisz:
	- − swój numer PESEL\*,
	- − oznaczenie kwalifikacji,
	- − numer zadania,
	- − numer stanowiska.
- 3. Sprawdź, czy arkusz egzaminacyjny zawiera 5 stron i nie zawiera błędów. Ewentualny brak stron lub inne usterki zgłoś przez podniesienie ręki przewodniczącemu zespołu nadzorującego.
- 4. Zapoznaj się z treścią zadania oraz stanowiskiem egzaminacyjnym. Masz na to 10 minut. Czas ten nie jest wliczany do czasu trwania egzaminu.
- 5. Czas rozpoczęcia i zakończenia pracy zapisze w widocznym miejscu przewodniczący zespołu nadzorującego.
- 6. Wykonaj samodzielnie zadanie egzaminacyjne. Przestrzegaj zasad bezpieczeństwa i organizacji pracy.
- 7. Po zakończeniu wykonania zadania pozostaw arkusz egzaminacyjny z rezultatami oraz KARTĘ OCENY na swoim stanowisku lub w miejscu wskazanym przez przewodniczącego zespołu nadzorującego.
- 8. Po uzyskaniu zgody zespołu nadzorującego możesz opuścić salę/miejsce przeprowadzania egzaminu.

#### *Powodzenia!*

*\* w przypadku braku numeru PESEL – seria i numer paszportu lub innego dokumentu potwierdzającego tożsamość*

# **Zadanie egzaminacyjne**

*UWAGA: katalog z rezultatami pracy oraz płytę należy opisać numerem zdającego, którym został podpisany arkusz, czyli numerem PESEL lub w przypadku jego braku numerem paszportu. Dalej w zadaniu numer ten jest nazwany numerem zdającego.*

Wykonaj aplikację internetową portalu biura podróży, wykorzystując pakiet XAMPP oraz edytor zaznaczający składnię.

Aby wykonać zadanie, należy zalogować się na konto **Egzamin** bez hasła. Na pulpicie znajduje się archiwum ZIP o nazwie *zad4.zip* zabezpieczone hasłem: **&poDrozE\$**

Archiwum należy rozpakować.

Na pulpicie konta **Egzamin** należy utworzyć folder. Jako nazwy folderu należy użyć numeru zdającego. Rozpakowane pliki należy umieścić w tym folderze. Po skończonej pracy wszystkie wyniki należy zapisać w tym folderze.

#### **Operacje na bazie danych**

Do wykonania zadania należy użyć tabel *wycieczki* i *zdjecia* przedstawionych na obrazie 1. Wycieczka jest dostępna, jeśli pole *dostepna* przyjmuje wartość TRUE

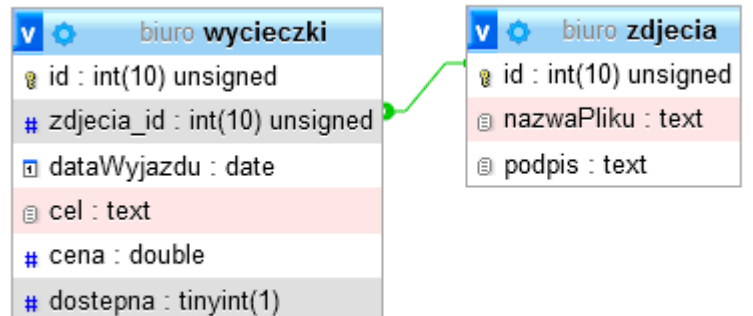

#### **Obraz 1. Tabele** *wycieczki* **i** *zdjecia*

Za pomocą narzędzia phpMyAdmin wykonaj operacje na bazie danych:

- Utwórz bazę danych o nazwie *biuro*
- Do bazy *biuro* zaimportuj tabele z pliku *egzamin3.sql* z rozpakowanego archiwum
- Wykonaj zrzut ekranu po imporcie. Zrzut zapisz w formacie PNG pod nazwą *import*. Nie kadruj zrzutu. Zrzut powinien obejmować cały ekran monitora, z widocznym paskiem zadań. Na zrzucie powinny być widoczne elementy wskazujące na poprawnie wykonany import tabel
- Wykonaj zapytania SQL działające na bazie *biuro*. Zapytania zapisz w pliku *kwerendy.txt*. Wykonaj zrzuty ekranu przedstawiające wyniki działania kwerend. Zrzuty zapisz w formacie JPEG i nadaj im nazwy *kw1*, *kw2*, *kw3*, *kw4*. Zrzuty powinny obejmować cały ekran monitora z widocznym paskiem zadań
	- Zapytanie 1: wybierające jedynie pola id, dataWyjazdu, cel i cena z tabeli *wycieczki* dla dostępnych wycieczek
	- Zapytanie 2: wybierające jedynie pola nazwaPliku i podpis z tabeli *zdjecia*, sortując je malejąco według kolumny podpis
	- Zapytanie 3: wybierające jedynie cel i cenę wycieczki z tabeli *wycieczki* oraz odpowiadający im podpis z tabeli *zdjecia* dla wycieczek, których cena jest wyższa niż 1200 zł. Zapytanie wykorzystuje relacie
	- Zapytanie 4: dodające do tabeli *wycieczki* pole liczbaDni przyjmujące tylko liczby naturalne, pole powinno być wstawione po polu dataWyjazdu

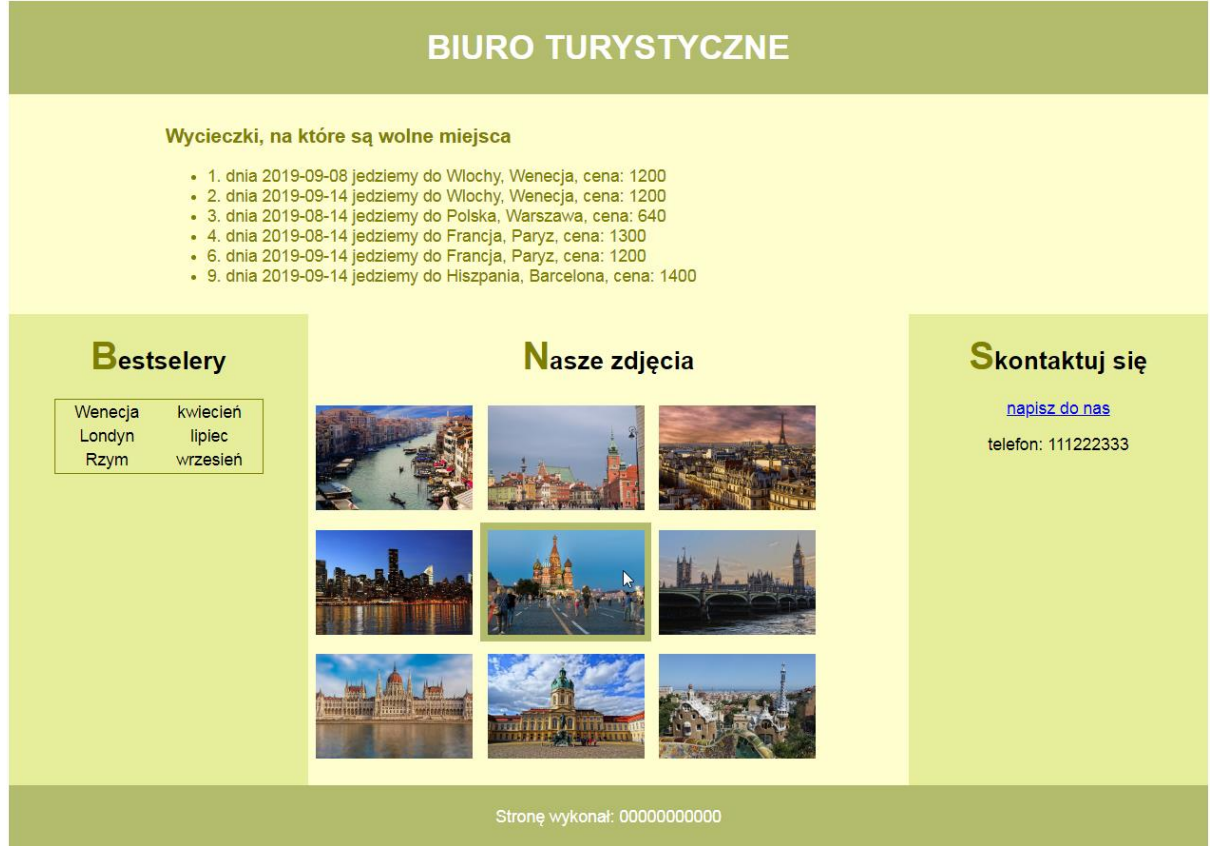

**Obraz 2. Witryna internetowa, kursor wskazuje środkowy obrazek, co powoduje ustawienie tła**

Cechy witryny:

- Składa się ze strony o nazwie *wycieczki.php*
- Zapisana w języku HTML 5
- Jawnie zastosowany właściwy standard kodowania polskich znaków
- Zadeklarowany język witryny: polski
- Tytuł strony widoczny na karcie przeglądarki: "Wycieczki po Europie"
- Arkusz stylów w pliku o nazwie *styl4.css* prawidłowo połączony z kodem strony
- Podział strony na bloki: na górze baner, poniżej blok z danymi, poniżej obok siebie trzy bloki: lewy, środkowy i prawy, poniżej stopka. Podział zrealizowany za pomocą znaczników sekcji tak, aby po uruchomieniu w przeglądarce wygląd układu bloków był zgodny z Obrazem 2
- Zawartość banera: nagłówek pierwszego stopnia o treści: "BIURO TURYSTYCZNE"
- Zawartość bloku z danymi:
	- Nagłówek trzeciego stopnia o treści "Wycieczki, na które są wolne miejsca"
	- Lista punktowana (nieuporządkowana) wypełniona skryptem 1
- Zawartość lewego bloku:
	- Nagłówek drugiego stopnia o treści: "Bestselery"
	- Tabela o dwóch kolumnach i trzech wierszach wypełniona danymi:

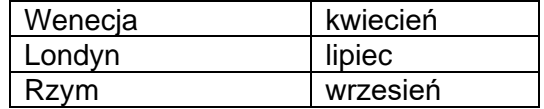

- Zawartość środkowego bloku:
	- Nagłówek drugiego stopnia o treści: "Nasze zdjęcia"
	- Efekt działania skryptu 2
- Zawartość prawego bloku:
	- Nagłówek drugiego stopnia o treści: "Skontaktuj się"
	- Odnośnik do adresu e-mail turysta@wycieczki.pl o treści: "napisz do nas"
	- Paragraf (akapit) o treści: "telefon: 111222333"
- Zawartość stopki: akapit (paragraf) o treści: "Stronę wykonał: ", dalej wstawiony numer zdającego

# **Styl CSS witryny internetowej**

Styl CSS zdefiniowany w całości w zewnętrznym pliku o nazwie *styl4.css.* Arkusz CSS zawiera formatowanie:

- Ustawione domyślne wartości dla wszystkich selektorów stylu CSS: krój czcionki Helvetica
- Wspólne dla banera i stopki: kolor tła #B3BC6D, biały kolor czcionki, wyrównanie tekstu do środka, marginesy wewnętrzne 5 px
- Dla bloku z danymi: kolor tła #FFFFCE, kolor czcionki Olive, marginesy wewnętrzne: górny i dolny 10 px, prawy i lewy 150 px
- Dla bloku lewego i prawego: kolor tła #E6EE9C, szerokość 25%, wysokość 450 px, wyrównanie tekstu do środka
- Dla bloku środkowego: kolor tła #FFFFCE, szerokość 50%, wysokość 450 px
- Dla selektora tabeli: obramowanie linią ciągłą o szerokości 1 px i kolorze Olive, marginesy zewnętrzne automatycznie wyliczane przez przeglądarkę, szerokość 70%
- Dla selektora nagłówka drugiego stopnia: wyrównanie tekstu do środka
- Dla pierwszej litery nagłówka drugiego stopnia: rozmiar czcionki 150%, kolor czcionki Olive
- Dla selektora obrazu: wysokość 100 px, marginesy wewnętrzne 7 px
- W momencie, gdy kursor znajduje się na obrazie, styl obrazu zmienia się na: kolor tła #B3BC6D

*Uwaga: style CSS dla tabeli, nagłówka drugiego stopnia i obrazu należy zdefiniować wyłącznie przy pomocy selektora dla znaczników tabeli, nagłówka drugiego stopnia i obrazu. Jest to uwarunkowane projektem późniejszej rozbudowy witryny.*

#### **Skrypt połączenia z bazą**

W tabeli 1 podano wybór funkcji PHP do obsługi bazy danych. Wymagania dotyczące skryptu:

- Napisany w języku PHP
- Łączy się z serwerem bazodanowym na *localhost*, użytkownik **root** bez hasła, baza danych o nazwie *biuro*
- Skrypt 1
	- ‒ Wysyła do bazy danych zapytanie 1
	- ‒ Każdy zwrócony zapytaniem wiersz jest wyświetlany w elemencie listy, według wzoru: "<id>. dnia <dataWyjazdu> jedziemy do <cel>, cena: <cena>", gdzie w znakach < > zapisano pola zwrócone zapytaniem
- Skrypt 2
	- Wysyła do bazy danych zapytanie 2
	- Dane z każdego zwróconego zapytaniem wiersza są wykorzystane do wyświetlenia kolejnych obrazów, w ten sposób, że pole nazwaPliku jest źródłem obrazu, a pole podpis jest tekstem alternatywnym obrazu
- Na końcu działania skrypt zamyka połączenie z serwerem.

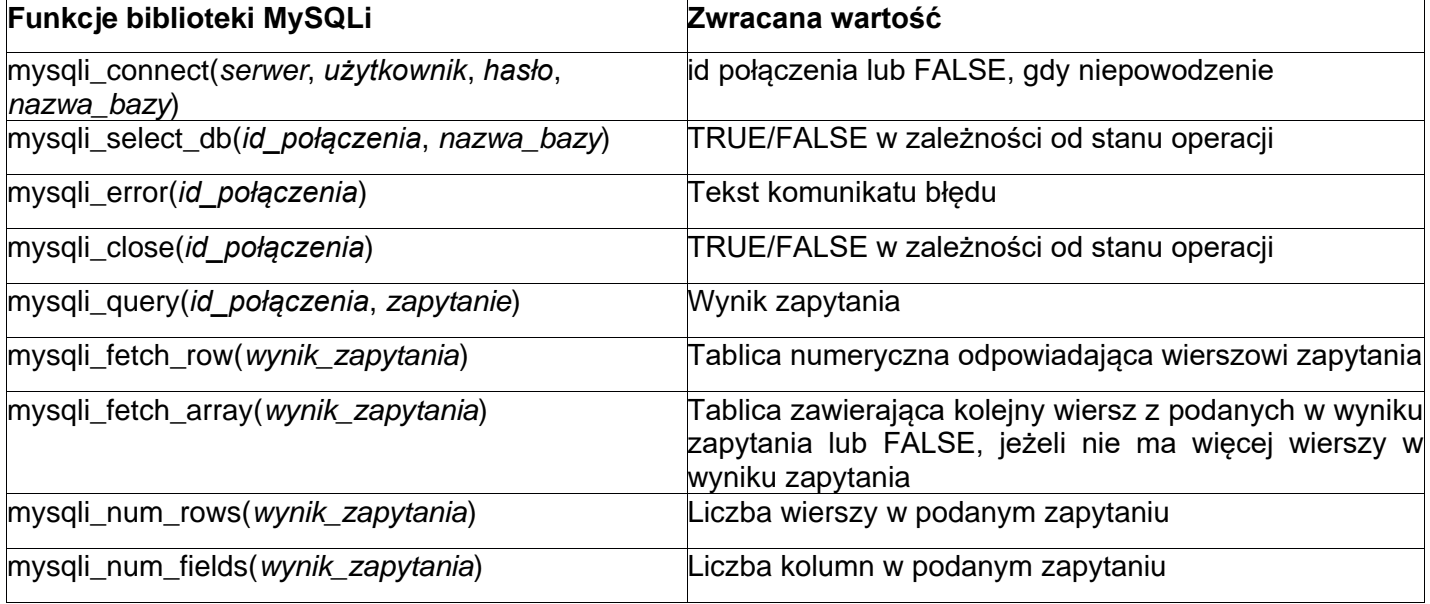

#### **Tabela 1. Wybór funkcji języka PHP do obsługi bazy MySQL i MariaDB**

*UWAGA: Po zakończeniu pracy utwórz plik tekstowy. Zapisz w nim nazwę przeglądarki internetowej, w której weryfikowana była poprawność działania witryny. Nazwij plik przeglądarka.txt i zapisz go w folderze z numerem zdającego. Nagraj płytę z rezultatami pracy. W folderze z numerem zdającego powinny się znajdować następujące pliki: 1.jpg, 2.jpg, 3.jpg, 4.jpg, 5.jpg, 6.jpg, 7.jpg, 8.jpg, 9.jpg, import.png, kw1.jpg, kw2.jpg, kw3.jpg, kw4.jpg, kwerendy.txt, przeglądarka.txt, styl4.css, wycieczki.php ewentualnie inne przygotowane pliki. Po nagraniu płyty sprawdź poprawność nagrania. Opisz płytę numerem zdającego i zapakowaną w pudełku pozostaw na stanowisku wraz z arkuszem egzaminacyjnym.*

### **Czas przeznaczony na wykonanie zadania wynosi 150 minut.**

#### **Ocenie będzie podlegać 5 rezultatów:**

- operacje na bazie danych,
- zawartość witryny internetowej,
- działanie witryny internetowej,
- styl CSS witryny internetowej,
- skrypt połączenia z bazą.

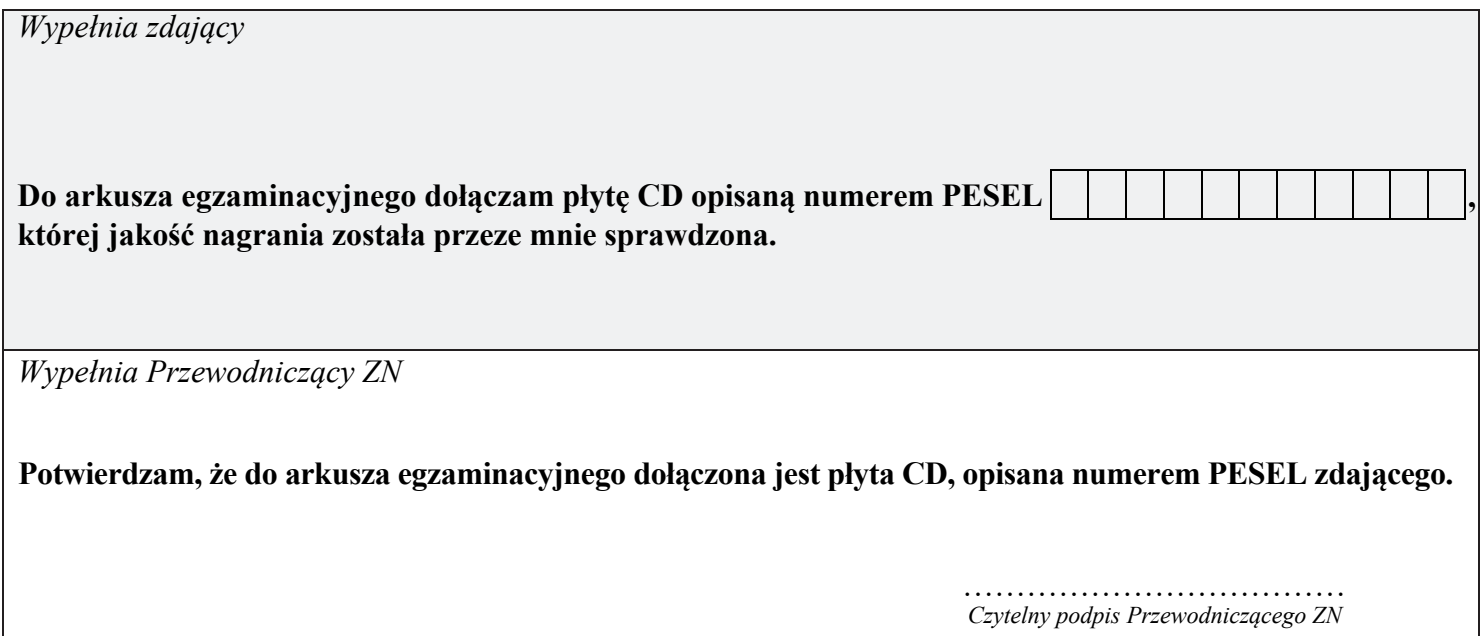